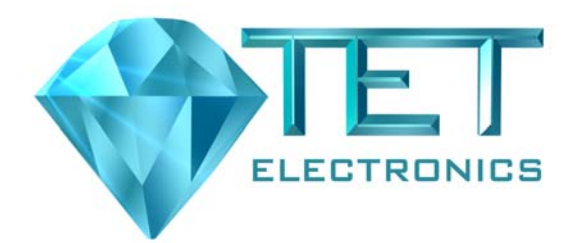

TET Electronics IndustrieAlpine GmbH & Co.KG IndustrieAlpine Allee 1 D-94513 Schönberg Tel.: (49) 85 54 / 96 09-0 Fax: (49) 85 54 / 96 09 20

# **BEDIENUNGSHANDBUCH**

# **ARGOS 1000 Autoranging**

**Hochleistungs - Netzgeräteserie** 

# **Inhalt**

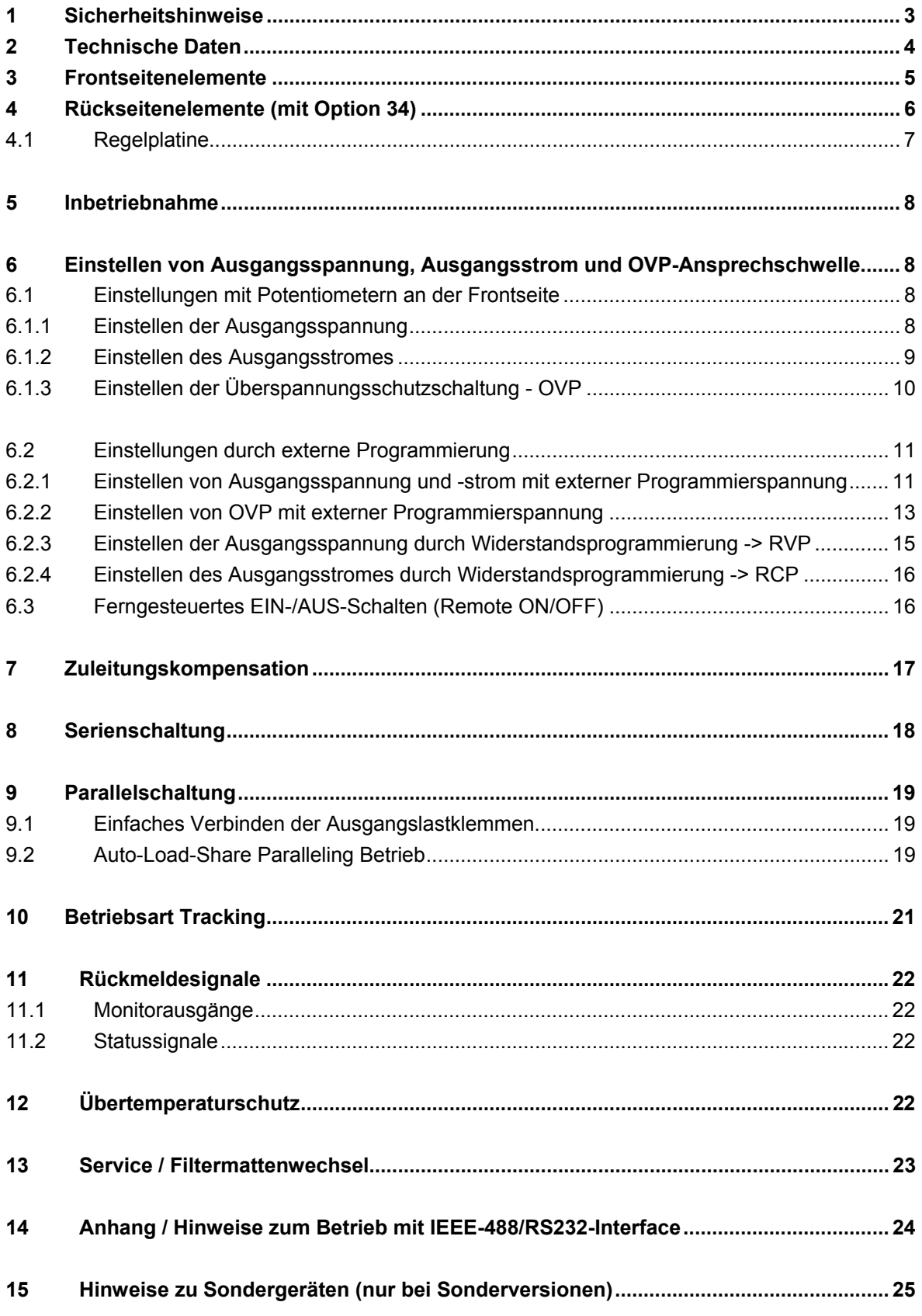

# **1 Sicherheitshinweise**

- Ziehen Sie vor dem Öffnen des Netzgerätes den Netzstecker.
- . Beachten Sie unbedingt die im Netzgerät auf der Abdeckpappe angegebene Entladezeit der Elektrolytkondensatoren. Beginnen Sie erst nach Ablauf dieser Entladezeit mit den Arbeiten.
- Die Netzgeräte sind nicht für den Betrieb im Freien geeignet. Setzen Sie die Netzgeräte nicht der Feuchtigkeit aus.
- Achten Sie beim Netzanschluß der Geräte auf die Einhaltung der zulässigen Netzeingangsspannung.
- Halten Sie beim Betrieb und bei der Lagerung die zulässigen Umgebungstemperaturen ein.
- Verdecken Sie während des Betriebes nicht Lufteintritts- und Austrittsöffnungen an Front- und Rückseite der Geräte.
- Beachten Sie auch die kontextbezogenen Hinweise dieser Anleitung.
- Verwenden Sie die Geräte nur bestimmungsgerecht.

# **2 Technische Daten**

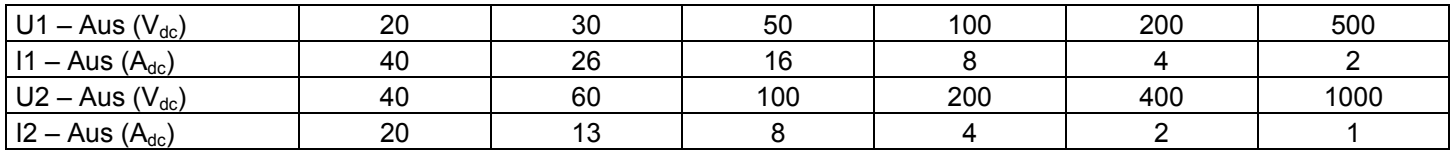

### **Elektrische Daten**

#### • **Konstantspannungsbetrieb mit einstellbarer Strombegrenzung**

#### **Ausgang:**

Erdfrei, aufstockbar auf 500 VDC max. (bei Standardgeräten), bei 1000V Ausgangsspannung Minuspol geerdet

### **Spannungseinstellbereich:**

Von  $U_a \le 100$  mV bis  $U_{\text{Nenn}}$  mittels 10-Gang-Potentiometer **Regelgenauigkeit:** 

Ua: 0,01 % bei +/- 10% Netzschwankung

Ia: 0,025% von Leerlauf auf Volllast, gemessen an den Sensepunkten

#### **Regelzeit:**

10 mS bei Lastwechsel von 5% auf 100 % und Ausregelung innerhalb 100 mV

10 mS bei Lastwechsel von 100% auf 5 % und Ausregelung innerhalb 100 mV

5 mS bei Lastwechsel von 30% und Ausregelung innerhalb 50 mV

**Restwelligkeit:** 

≤ 30 mV $_{\text{eff}}$ , 120 mV<sub>SS</sub>

**Temperaturkoeffizient:**

#### 0,01% / °C gemessen im Bereich von 0...+ 40°C **Kurzschlußsicherung**:

Automatische Strombegrenzung einstellbar von  $<$  100 mA bis  $I_{Nenn}$ 

#### **Zuleitungskompensation:**

Zulässiger Spannungsabfall pro Lastleitung 1V oder 1% (es gilt jeweils der größere Wert).

#### • **Konstantstrombetrieb mit einstellbarer Spannungsbegrenzung**

#### **Konstantstrombereich:**

Kontinuierlich von  $I \le 100$  mA bis  $I_{Nenn}$ , mittels 10-Gang-Potentiometer einstellbar **Regelgenauigkeit:**  Ua: 0,01% bei ± 10% Netzschwankung Ia: 0,1% von Vollast bis Kurzschluß **Temperaturkoeffizient:**

0,01% INenn / °C, gemessen im Bereich von 0...+ 40°C

#### **Eingang:**

230 VAC ± 10%, 47...65 Hz

#### **Primärstromaufnahme:**

Ca. 7A bei 230V Netzspannung und Nennlast, Einschaltstrom begrenzt

### **Mechanische Daten**

#### **Abmessungen:**

Höhe x Breite x Tiefe (ohne Bedienelemente, jedoch mit rückseitigen Anschlüssen): 88 x 443 x 378 mm **Gewicht**: 14,5kg

### **Allgemeine Daten**

**Schaltungsprinzip**: Primärschaltregler

#### **Fernprogrammierung:**

Remote-ON / OFF Steuereingang 0-10V Programmiereingang für  $\check{U}_a$  =0-100%<br>0-10V Programmiereingang für L =0-100% 0-10V Programmiereingang für  $I_a$  =0-100%<br>0-12V Programmiereingang für OV =0-120% 0-12V Programmiereingang für OV

2 Monitorausgänge : 0-10V für U und I =0-100% IEEE-488/RS232 Listener/Talker Interface (Option)

#### **Betriebsarten:**

Spannungsregelung mit einstellbarer Strombegrenzung, Stromregelung mit einstellbarer Spannungsbegrenzung (der Übergang von einer Betriebsart zur anderen erfolgt automatisch)

#### **Anzeigeinstrumente:**

Je ein Volt- und Amperemeter, Klasse 2,5

#### **Umgebungsbedingungen:**

Lagertemperaturbereich: -20...+70°C<br>Betriebstemperaturbereich: 0... +40°C ohne Derating Betriebstemperaturbereich:

#### **Kühlung:**

Zweistufiger Lüfter, Temperatur gesteuert; Ansaugbereich Frontplatte, Lauftaustritt durch die Rückwand

# **Optionen**<br>Opt. 07 11

- 115V<sub>AC</sub> Netzeingang Opt. 34 IEEE-488 / RS-232 Listener / Talker Interface<br>Opt. 50 Digitalanzeigen (LED) 4-stellig, für U und I Opt. 50 Digitalanzeigen (LED) 4-stellig, für U und I<br>Opt. 99 19" Rack - Einbausatz
	- 19" Rack Einbausatz

### **Zubehör**

Handbuch Netzkabel mit Kaltgerätestecker

# **3 Frontseitenelemente**

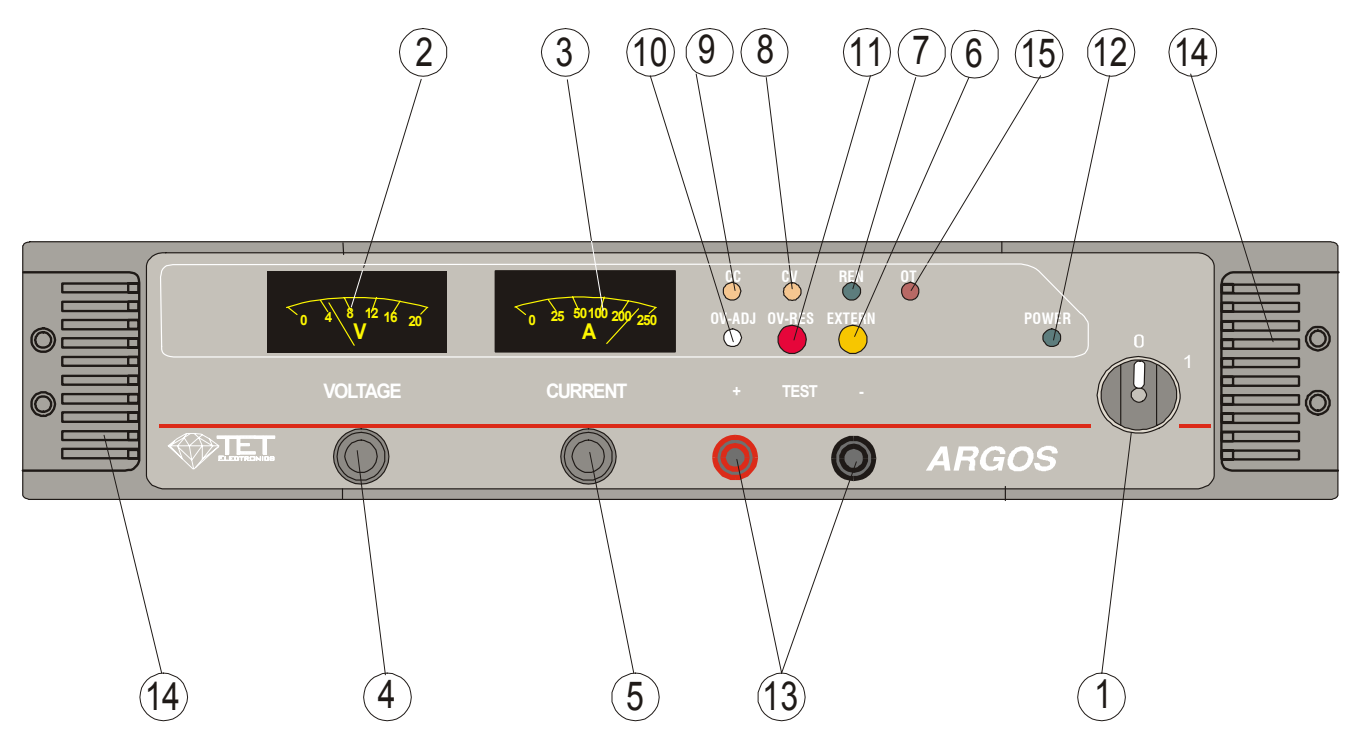

Abb. 3/1

- Abb. 3/1-1 .......... Netzschalter
- Abb. 3/1-2 .......... Ausgangsspannungsanzeige
- Abb. 3/1-3 .......... Ausgangsstromanzeige
- Abb. 3/1-4 .......... Spannungseinstellpotentiometer (10-Gang)
- Abb. 3/1-5 .......... Stromeinstellpotentiometer (10-Gang)
- Abb. 3/1-6 .......... Extern- / Intern-Schalter und Extern-Anzeige mit LED
- Abb. 3/1-7 .......... Remote Enable-Anzeige
- Abb. 3/1-8 .......... LED-Anzeige für Konstantspannungsbetrieb (CV)
- Abb. 3/1-9 .......... LED-Anzeige für Konstantstrombetrieb (CC)
- Abb. 3/1-10 ........ Einstellpotentiometer der OV-Ansprechschwelle
- Abb. 3/1-11 ........ Überspannung (OV) Reset-Taste und Überspannungsschutzanzeige mit LED
- Abb. 3/1-12 ........ Power-ON-Anzeige
- Abb. 3/1-13 ........ Ausgangsspannungstestbuchsen
- Abb. 3/1-14 ........ Belüftungsschlitze
- Abb. 3/1-15 ........ Übertemperatur (OT) Anzeige

### **Bitte beachten:**

Die Testbuchsen (13) sind für Stromentnahme bis 10A zugelassen.

# **4 Rückseitenelemente (mit Opt.34)**

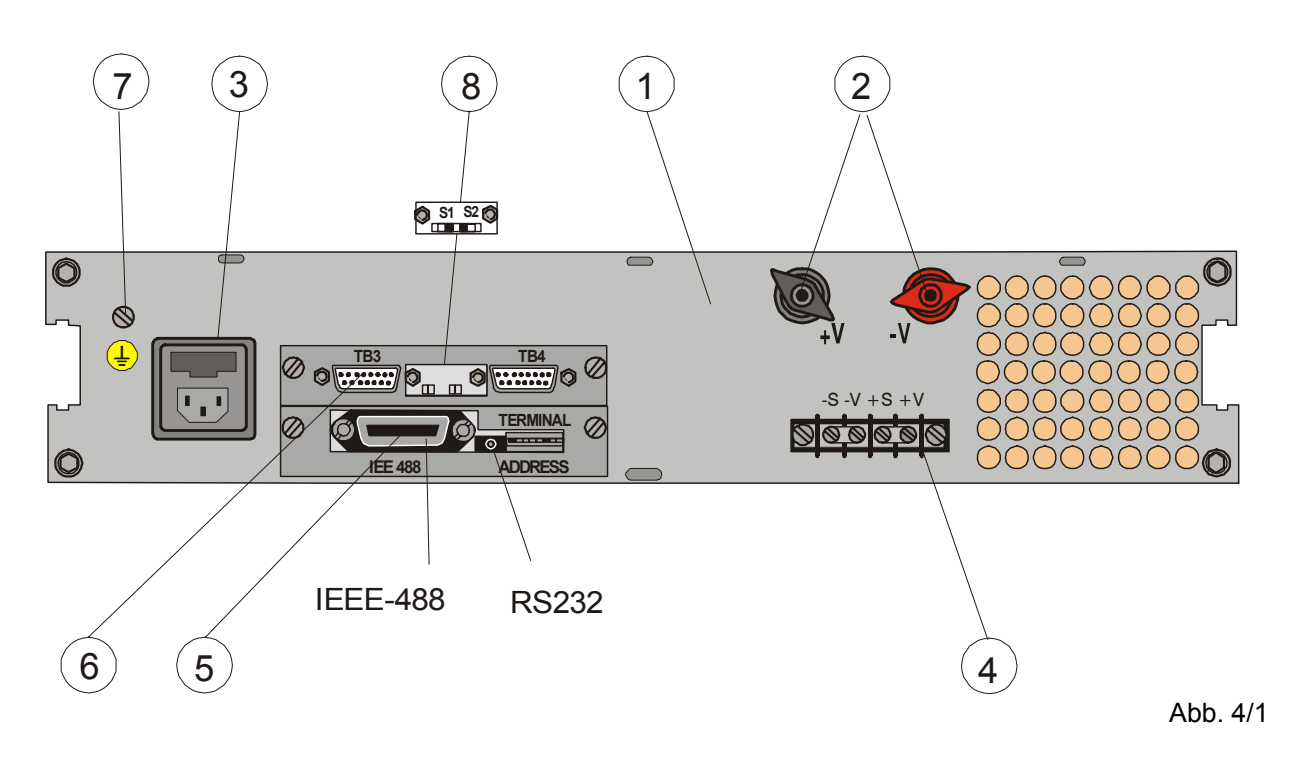

Abb. 4/1-1 .......... Geräterückwand

Abb. 4/1-2 .......... Lastklemmen

Abb. 4/1-3 .......... Gerätestecker mit Netzsicherung (TB1)

Abb. 4/1-4 .......... Klemmleiste mit + S, - S Fühleranschlüssen und + V, - V- Ausgangsspannungsanschlüssen

Abb. 4/1-5 .......... Opt. 34 mit IEEE-Busbuchse, Adressschalter und RS-232-Klinkenbuchse oder Sub D/9 pol.

Abb. 4/1-6 .......... Regelplatine mit TB3, TB4, S1 und S2

Abb. 4/1-7 .......... Erdungsschraube

Abb. 4/1-8 .......... Schaltschutz (arretiert S1, S2 in Stellung "OFF")

### **Standardausführung nur mit Analoger- und RS232 Schnittstelle**

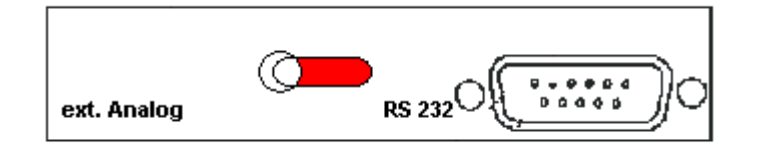

Abb. 4/1.1

Seit August 2006 wird standardmäßig bei Geräten mit Digitalanzeige eine RS232 Schnittstelle eingebaut. Um diese zu aktivieren muss der rote Wahlschalter nach rechts gelegt werden also auf die RS232 Buchse zeigen (Abb. 4/1.1). Wenn eine analoge Ansteuerung gewünscht wird muss der rote Wahlschalter nach links gelegt werden also auf den "ext. Analog" Schriftzug zeigen (Abb. 4/1.2)

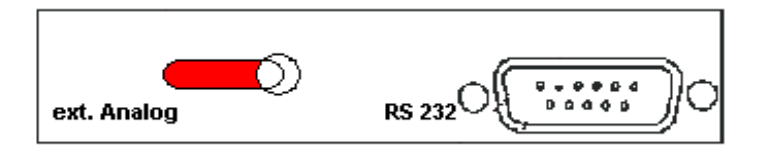

Abb. 4/1.2

### **4.1 Regelplatine**

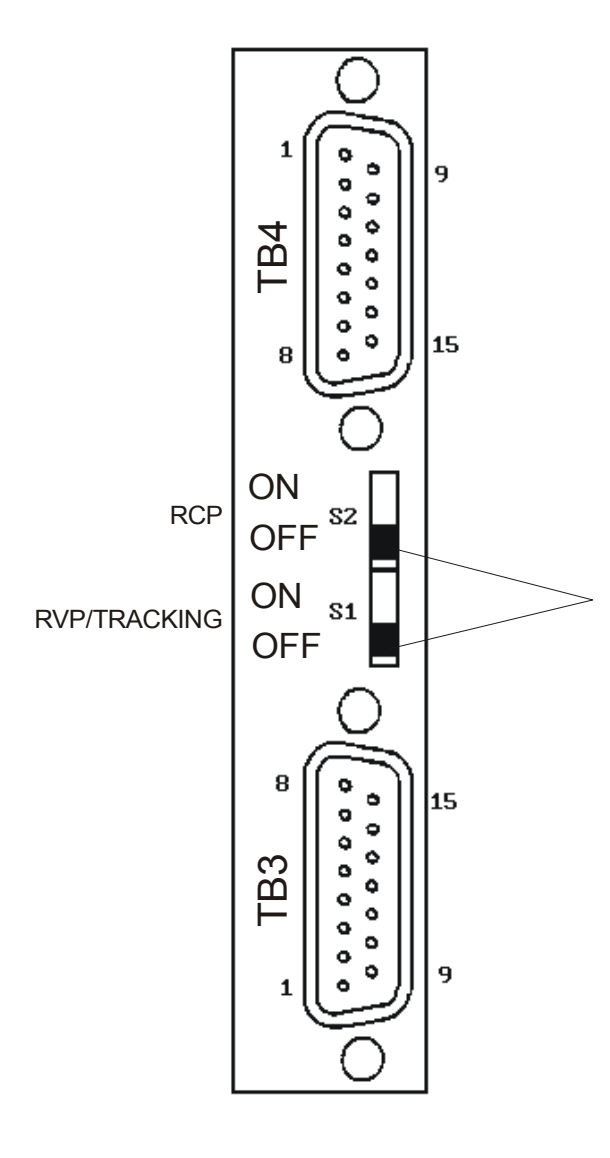

### **Pinbelegung von TB4 15-pol. Sub-D Buchsenstecker**

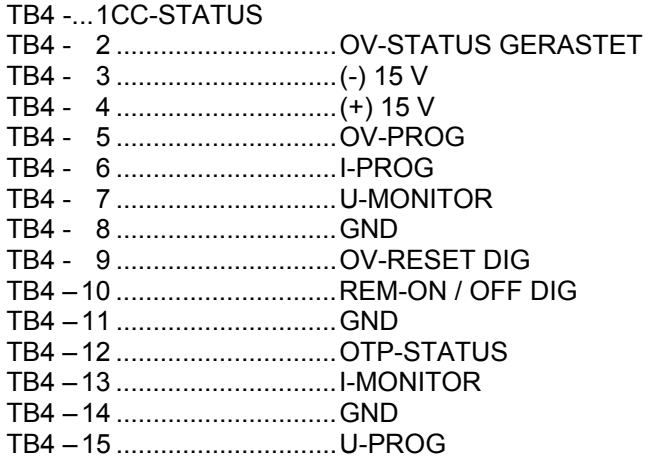

Stellung / Funktion s. Kap. 6.2.3 und 6.2.4

#### **Pinbelegung von TB3 15-pol. Sub-D Stiftstecker**

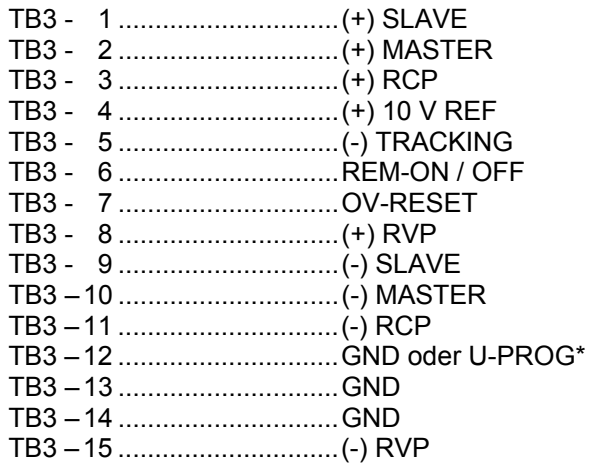

Abb.4/2

## **5 Inbetriebnahme**

- 4 *Stecken Sie zur Inbetriebnahme das mitgelieferte Netzkabel in den Gerätestecker an der Geräterückseite.*
- 4 *Schalten Sie den Netzschalter an der Frontseite (Abb.3/1-1) ein.*

Nach dem Einschalten des Netzschalters und Abklingen der Weichanlaufzeit (ca. 3 sec.) ist das ARGOS-Netzgerät betriebsbereit. Die Anwärmzeit zum Erreichen der hohen Stabilität ist bei Raumtemperatur vernachlässigbar kurz. Die zwei Schiebeschalter S1 und S2 auf der Geräterückseite (Abb. 4/1-6) müssen in linker Schalterstellung stehen, von hinten gesehen.

**ACHTUNG**  An den Ausgangsklemmen des Gerätes dürfen nicht Wechselsspannung, verpolte Gleichspannung oder Gleichspannung größer als 1,2 x U<sub>Nenn</sub> anliegen. Kann ein solcher Zustand eintreten (z.B. beim Laden von Akkus, bei angeschlossenen Lasten mit hoher Induktivität, bei der Parallelschaltung von Netzgeräten), müssen angemessene Schutzmaßnahmen getroffen werden (z.B. Trenndioden, Sicherungen).

# **6 Einstellen von Ausgangsspannung, Ausgangsstrom und OVP-Ansprechschwelle**

Ausgangsspannung, Ausgangsstrom und OVP-Ansprechschwelle (OVP -> Over Voltage Protection -> Überspannungsschutz) lassen sich sowohl mit Potentiometern an der Frontseite des Netzgerätes als auch durch externe Programmierung einstellen.

### **6.1 Einstellen mit Potentiometern an der Frontseite**

### **6.1.1 Einstellen der Ausgangsspannung**

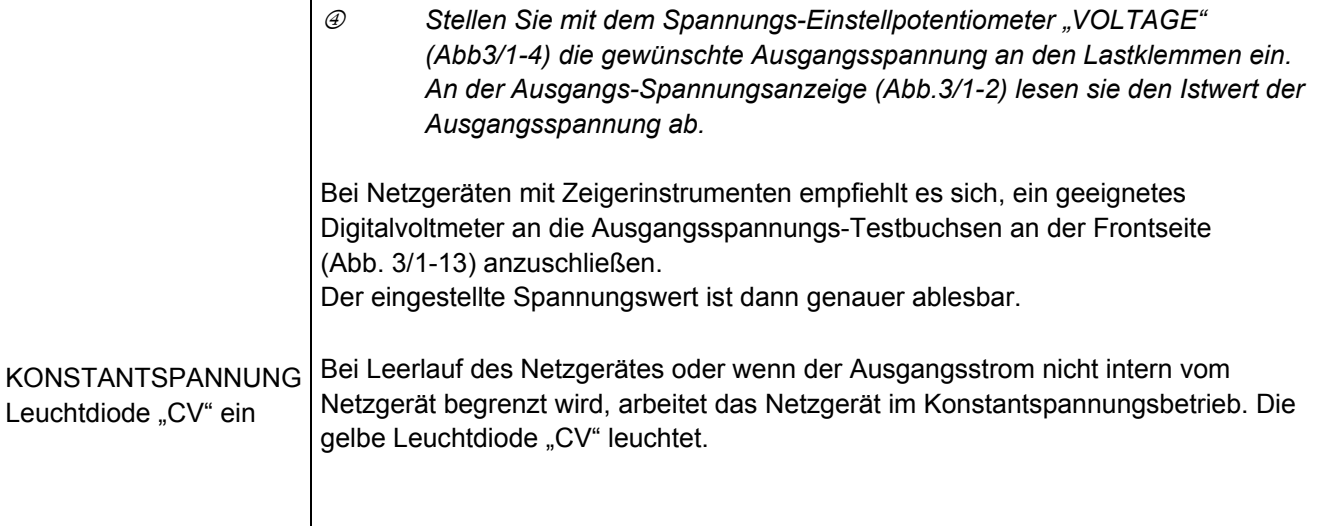

# **6.1.2 Einstellen des Ausgangsstromes**  Damit der Strom durch den angeschlossenen Verbraucher fließen kann, muß das Strom-Einstellpotentiometer im Uhrzeigersinn aufgedreht werden - bis zum Anschlag, wenn der Nennstrom fließen soll. Zum Einstellen eines Maximalstromwertes kleiner als der Nennstrom gehen sie wie folgt vor (Einstellen der Strombegrenzung): 4 *Schalten Sie das Netzgerät aus. Verbinden Sie die Lastklemmen (Abb.4/1-2) an der Geräterückseite (Ausgangsklemmen werden kurzgeschlossen).Schalten Sie das Netzgerät ein. Stellen Sie mit dem Stromeinstellpotentiometer "CURRENT" (Abb.3/1-5) den gewünschten Maximalstrom nach Ausgangs-Stromanzeige (Abb. 3/1-3) ein.* Sollte kein Strom oder zu wenig Strom fließen, muß die Ausgangsspannung mit dem Spannungseinstellpotentiometer etwas erhöht werden. Achten Sie bei der Verbindungsleitung zwischen den Lastklemmen auf ausreichenden Querschnitt. 4 *Schalten Sie das Netzgerät aus. Entfernen Sie die Verbindung zwischen den Lastklemmen. Schließen Sie Ihren Verbraucher an und schalten Sie dann das Netzgerät wieder ein. Stellen Sie die gewünschte Ausgangsspannung mit dem Spannungs-Einstellpotentiometer (Abb.3/1-4) nach Ausgangsspannungsanzeige (Abb. 3/1-2) ein.*  Würde durch die eingestellte Ausgangsspannung nach dem Ohmschen Gesetz ein höherer Laststrom fließen als der eingestellte Maximalstrom, geht das Gerät automatisch in den Konstantstrombetrieb über, erkennbar am Leuchten der gelben LED "CC" (Abb.3/1-9). Das Netzgerät begrenzt in dieser Betriebsart den Stromfluß. Es reduziert seine Ausgangsspannung auf den Spannungswert, der genau den eingestellten Strom durch den angeschlossenen Lastwiderstand fließen läßt. Der zuvor eingestellte Spannungswert muß also größer sein als der sich bei Konstantstrom-Betrieb einstellende Spannungswert am Ausgang. Ein Mindeststrom von 100mA muß bei Konstantstrombetrieb fließen. **HINWEISE**  KONSTANTSTROM Leuchtdiode "CC" ein

Beachten Sie beim Arbeiten mit kleinen Lastströmen, dass die Lade- bzw. Entladeströme des Ausgangskondensators dem Konstantstrom überlagert werden. Bei dynamischer Last ist die Größe der Lade- bzw. Entladeströme vom Ladezustand des Ausgangskondensators abhängig. **HINWEIS** 

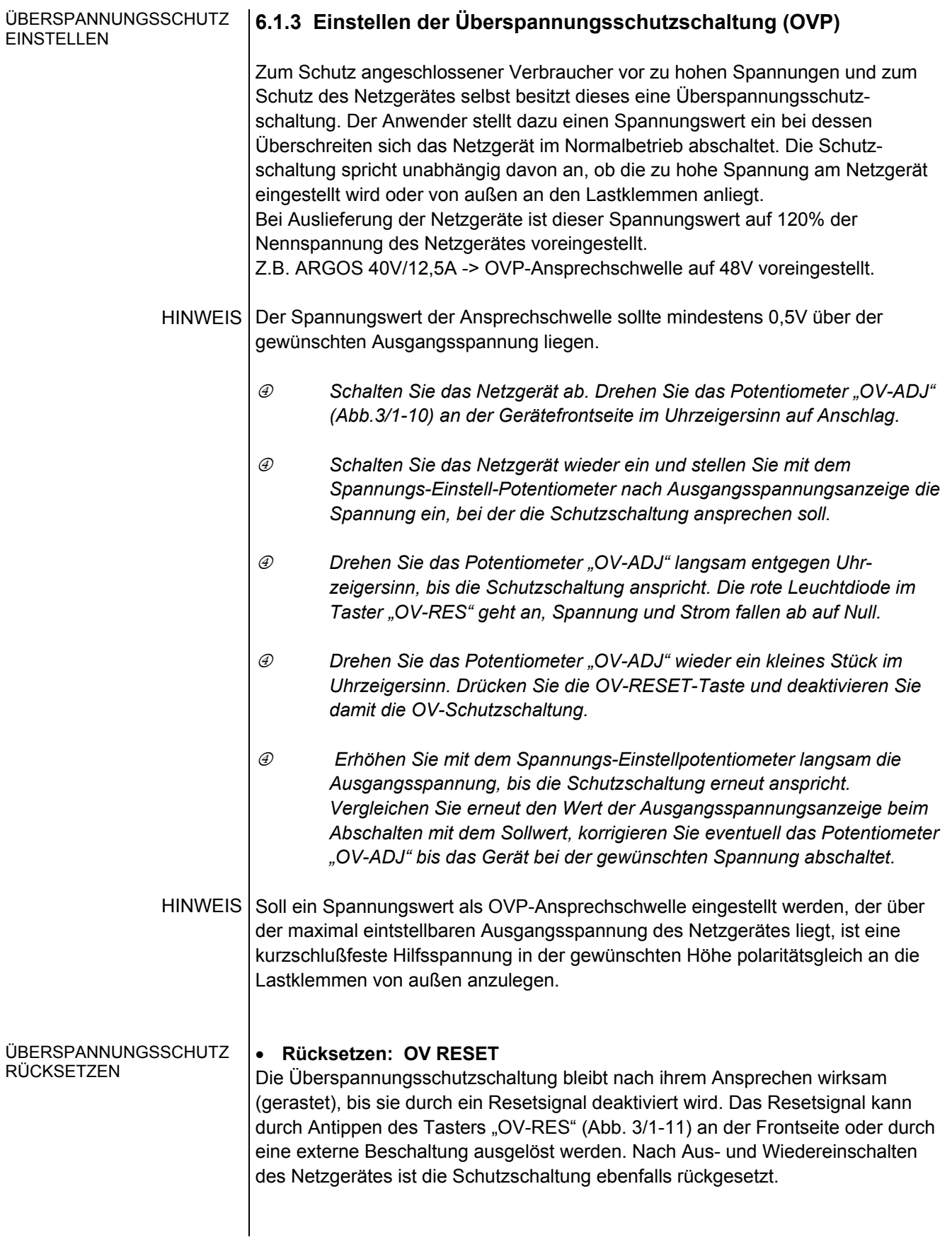

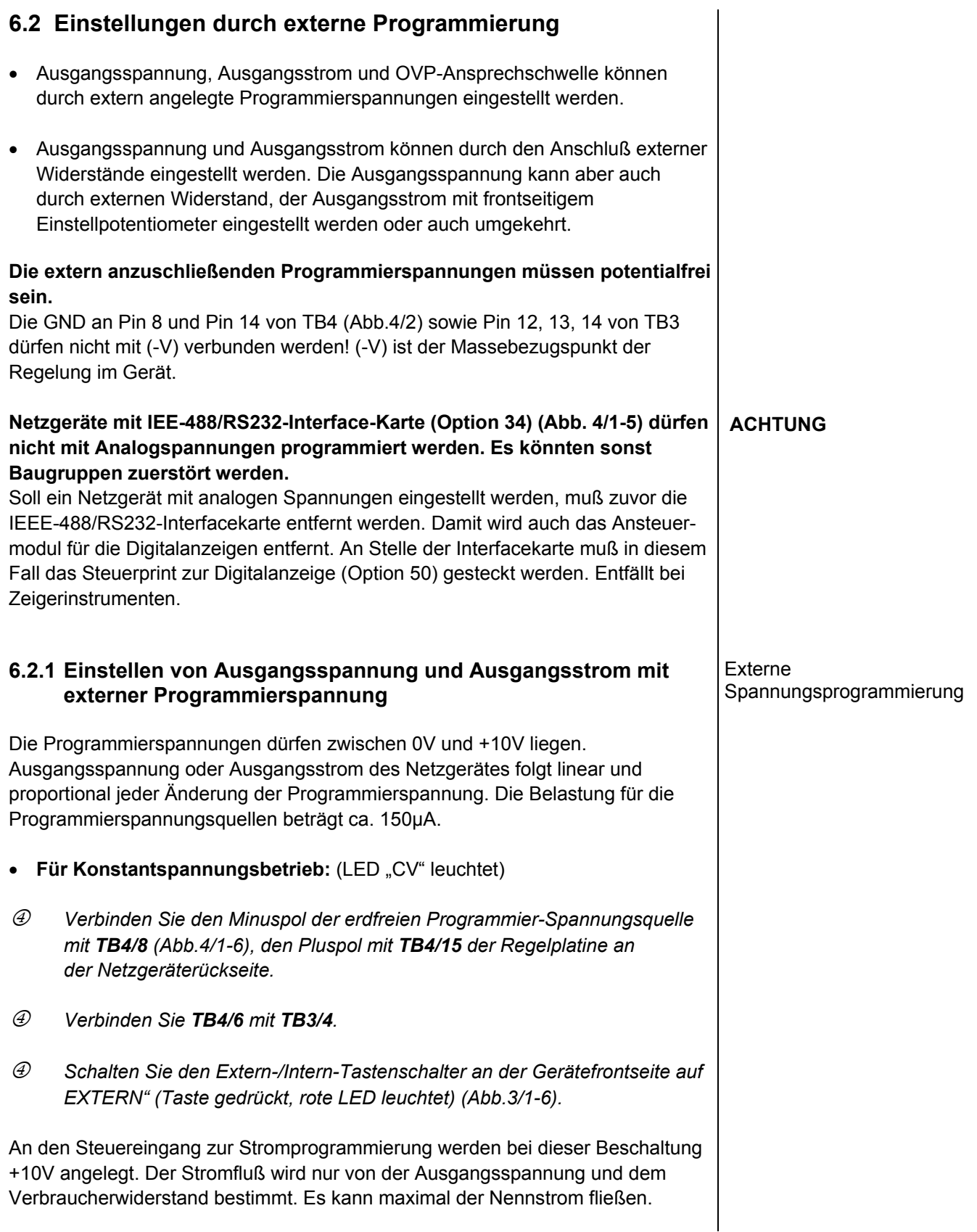

Abb.6.1: Beschaltung für Spannungsprogrammierung im Konstantspannungsbetrieb "CV"

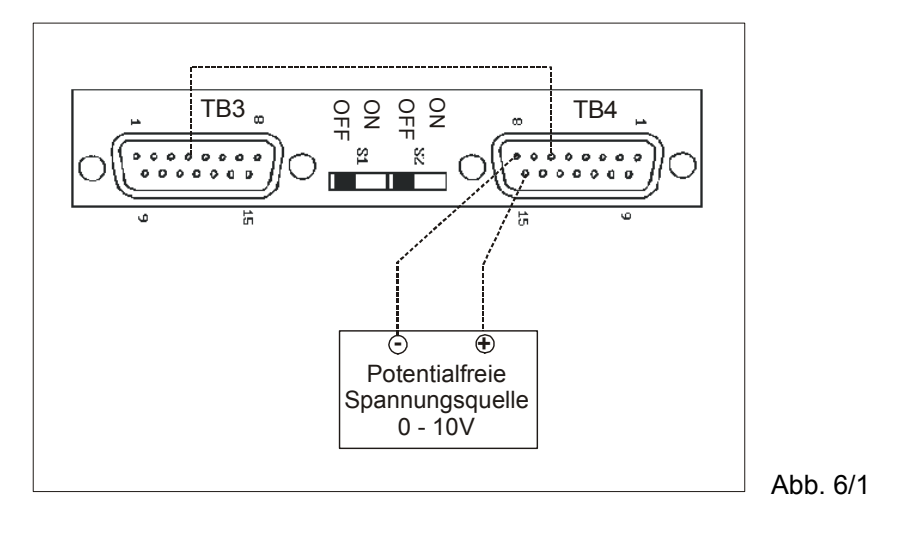

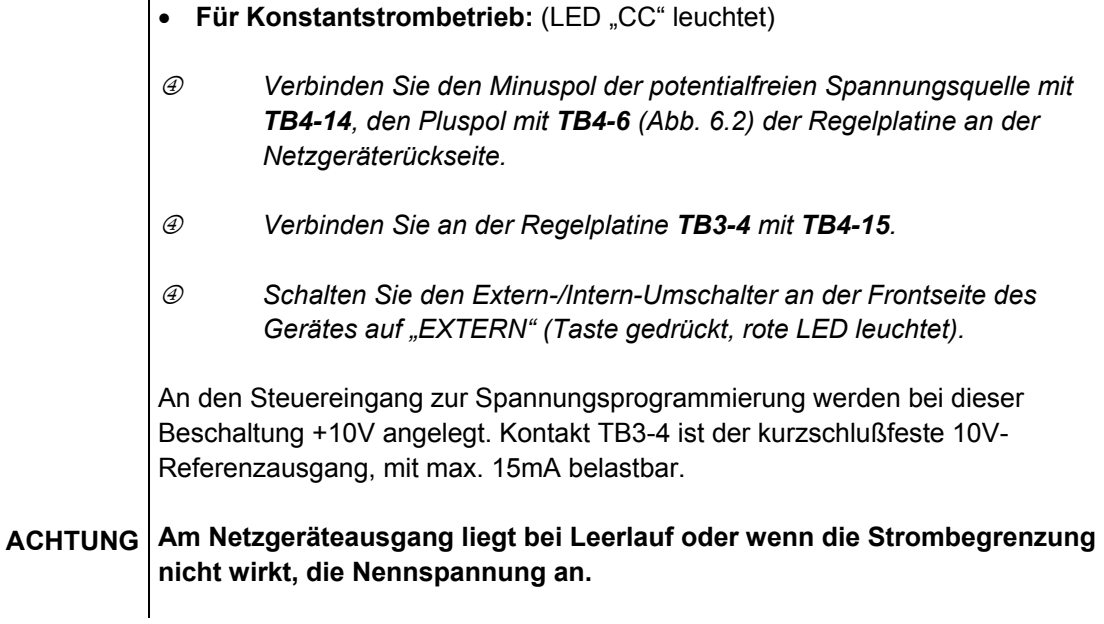

Abb. 6/2: Beschaltung für Spannungsprogrammierung im Konstantstrombetrieb "CC"

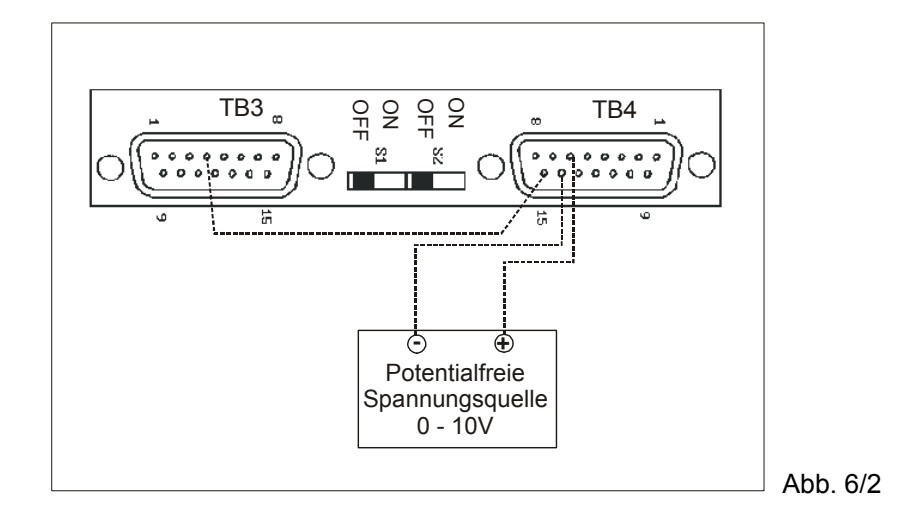

### • **Einstellen von Ausgangsspannung und Ausgangsstrom mit Programmierspannung:**

An den Programmiereingang von Spannung und Strom wird jeweils eine potentialfreie Programmierspannungsquelle angeschlossen. Ausgangsspannung und Ausgangsstrom sind getrennt einstellbar.

- 4 *Verbinden Sie den Minuspol der erdfreien Programmierspannungsquelle mit TB4-8 (Abb. 6/3), den Pluspol mit TB4-15 der Regelplatine. -> Zum Einstellen der Ausgangsspannung.*
- 4 *Verbinden Sie den Minuspol einer zweiten potentialfreien Programmier spannungsquelle mit TB4-14, den Pluspol mit TB4-6 der Regelplatine. -> Zum Einstellen des maximalen Ausgangsstromes.*
- 4 *Schalten Sie den Extern-/Intern-Umschalter an der Frontseite auf "EXTERN" (Taste gedrückt, rote LED leuchtet).*

Abb.6/3: Einstellen von Ausgangsstrom und Ausgangsspannung mittels Programmierspannung

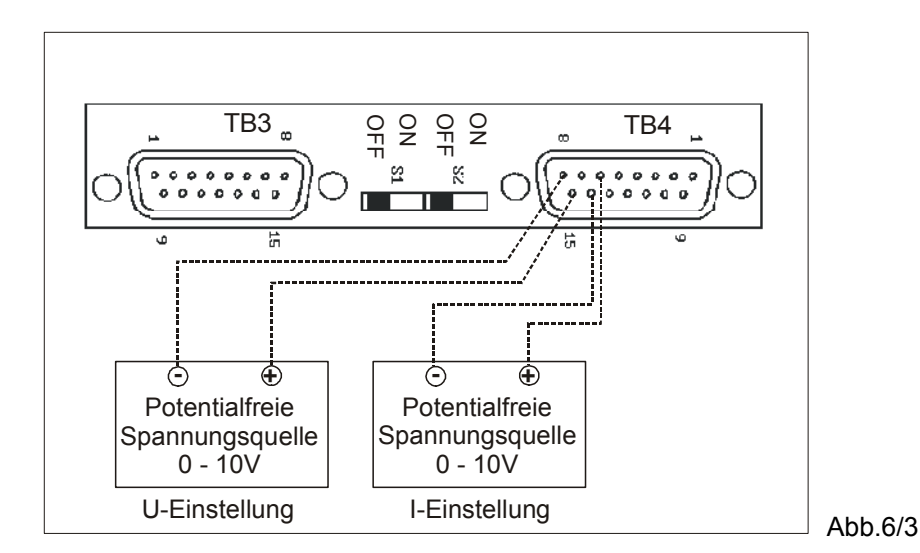

**6.2.2 Einstellen von OVP mit externer Programmierspannung** 

Beim Schalten des Extern-/Intern-Umschalters an der Frontseite auf "EXTERN" (Taste gedrückt, rote LED leuchtet), bleibt die mit frontseitigem Potentiometer eingestellte OVP-Ansprechschwelle zunächst aktiv (Werkseinstellung bei 120%).

- 4 *Zur Änderung der Ansprechschwelle entfernen Sie auf der Regelplatine die Steckbrücke BR 301 (Jumper befindet sich neben Relais). -> Externe Ansteuerung wirksam.*
- 4 *Schließen Sie eine potentialfreie Spannungsquelle 0-12V mit Plus an TB4-5, mit Minus an TB4-11 an der Regelplatine an (Abb. 4/1).*

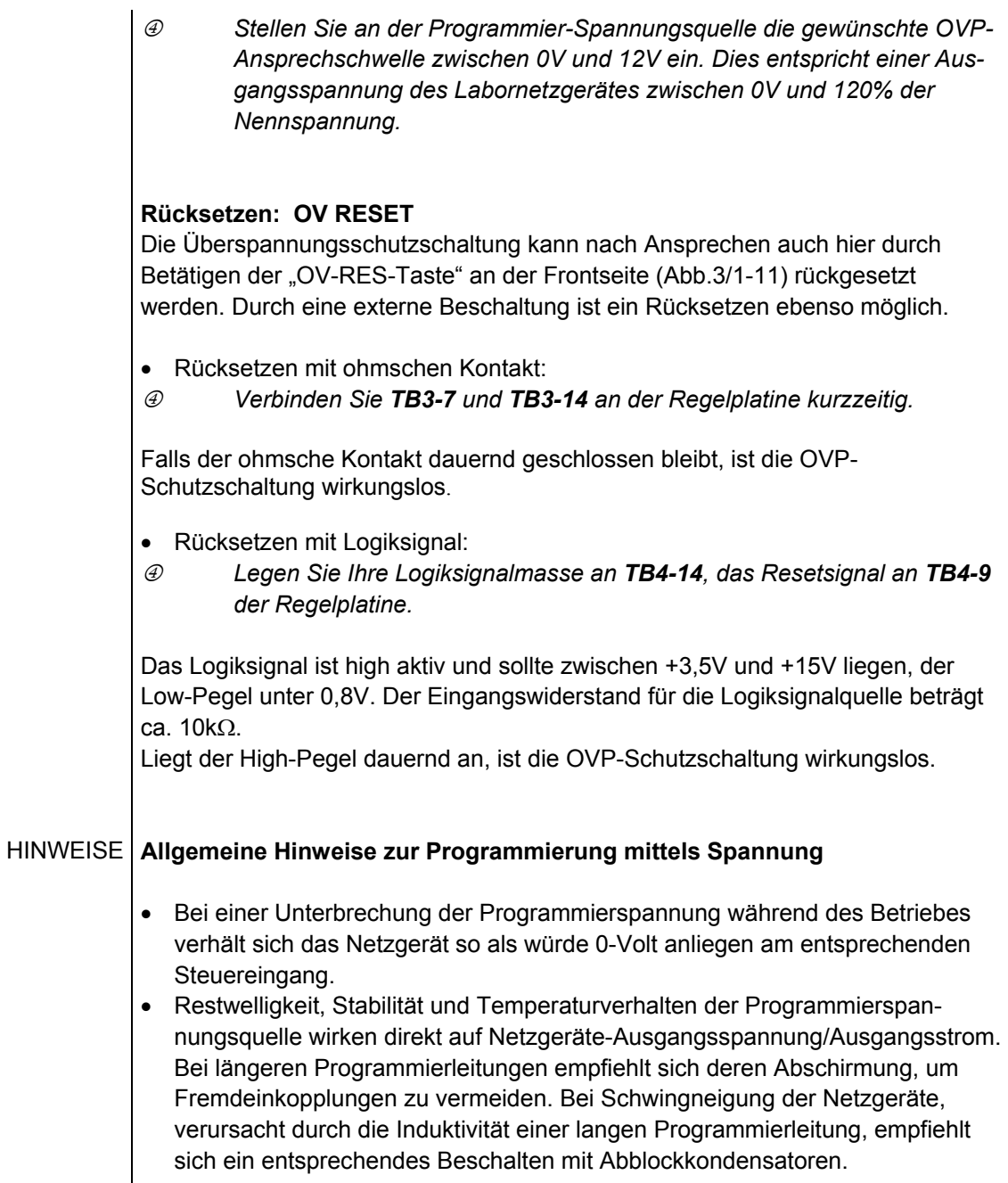

RVP

### **6.2.3 RVP (Widerstand-Spannungs-Programmierung)**

Die Ausgangsspannung des Netzgerätes läßt sich durch den externen Anschluß eines ohmschen Widerstandes (im Bereich 0 bis 10kΩ) einstellen. Schaltungstechnisch wird hier das Spannungs-Einstellpotentiometer (Abb.3/1-4) an der Frontseite durch einen externen Widerstand ersetzt. Es empfiehlt sich, die Anschlußleitungen zwischen Widerstand und Netzgerät abzuschirmen.

- 4 *Entfernen Sie den Schaltschutz von der Regelplatine (Abb.4/1-8) an der Netzgeräterückseite. Lösen Sie dazu die beiden Schrauben mit Schraubenschlüssel - SW5. Schrauben Sie dann die beiden Schrauben wieder fest.*
- 4 *Schalten Sie den Schiebeschalter S1 an der Regelplatine auf "ON" (rechter Anschlag von hinten gesehen) in die Betriebsart RVP (Resistance Voltage Programming). Der Extern-/Intern-Tastenschalter bleibt auf "INTERN" (Taste nicht gedrückt, rote LED aus).*
- 4 *Verbinden Sie den Programmierwiderstand mit TB3-8 und TB3-15 an der Regelplatine (Abb.4/1-6) an der Netzgeräterückseite.*

Abb.6/4: Anschluß der Programmierwiderstände bei RVP und RCP.

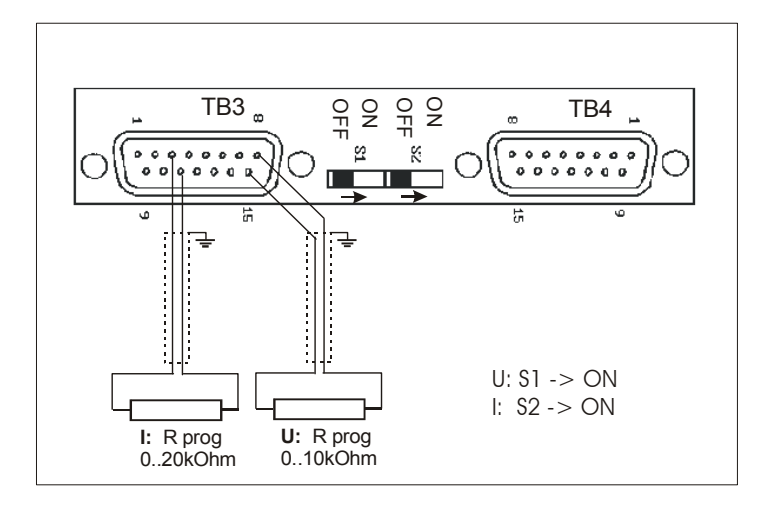

Abb.6/4

- HINWEISE Widerstand-Spannungs-Programmierung (RVP) und Tracking Modi (siehe Kap.10) sind gleichzeitig wirksam. Die Ausgangsspannung folgt dem größten programmierten Wert. Falls an TB3-5 (TRACKING) keine Spannung liegt, wird die RVP-Betriebsart von der Tracking-Betriebsart nicht beeinflußt.
	- Falls der Schiebeschalter S1 links steht, wird die Netzgeräte-Ausgangsspannung vom frontseiten Spannungseinstellpotentiometer (Abb.3/1-4) bestimmt,  $R_{Proq}$  ist dann unwirksam.

### RCP **6.2.4 RCP (Widerstand-Strom-Programmierung)**

Der maximale Ausgangsstrom des Netzgerätes läßt sich durch den externen Anschluß eines ohmschen Widerstandes (im Bereich 0 bis 20kΩ) einstellen.

- 4 *Verbinden Sie den Programmierwiderstand mit TB3-3 und TB3-11 an der Regelplatine an der Netzgeräterückseite (Abb.6.4)*
- 4 *Entfernen Sie den Schaltschutz (Abb.4/1-8) wie in Kap.6.2.3. Schalten Sie den Schiebeschalter S2 an der Regelplatine auf "ON" (rechter Anschlag von hinten gesehen) in die Betriebsart RCP (Resistance Current Programming). Der Extern-/Intern-Tastenschalter bleibt auf "INTERN" (Taste nicht gedrückt, rote LED aus).*

Der Ausgangsstrom I<sub>a</sub> des Netzgerätes errechnet sich:

 $I_a = (R_{Proa} / 20) \times I_{Nenn}$   $R_{Proa}$  in kΩ;  $I_a$ ,  $I_{Nenn}$  in Ampere

- HINWEISE Der verwendete Widerstand sollte auch hier einen Temperaturkoeffizienten Tk ≤ 20ppm/°C haben und leistungsmäßig überdimensioniert sein (z.B. 2W).
	- Ist  $R_{Proo}$  > 20 k $\Omega$  (auch Unterbrechung), wird der Ausgangsstrom des Netzgerätes nur von der primärseitigen Strombegrenzung des Inverters begrenzt auf ca.  $1,2 \times I_{\text{Nenn}}$ . In diesem Fall leuchtet die LED "CC" (Abb3/1-9) an der Frontseite nicht.

### **6.3 Ferngesteuertes EIN/AUS-Schalten (Remote ON/OFF)**

Der Lastausgang des Netzgerätes kann mit Hilfe eines Schalters (ohmscher Kontakt) oder mit einem Logiksignal aus- und eingeschaltet werden.

EIN / AUS mit SCHALTER: (ohmscher Kontakt)

4 *Verbinden Sie an der Regelplatine (Abb.4/1-6) an der Netzgeräterückseite die Kontakte TB3-6 und TB3-14 mit Schaltkontakten.* 

Der Netzgeräteausgang ist ausgeschaltet, wenn die Kontakte verbunden sind. Die Kontaktbelastung liegt bei 5mA.

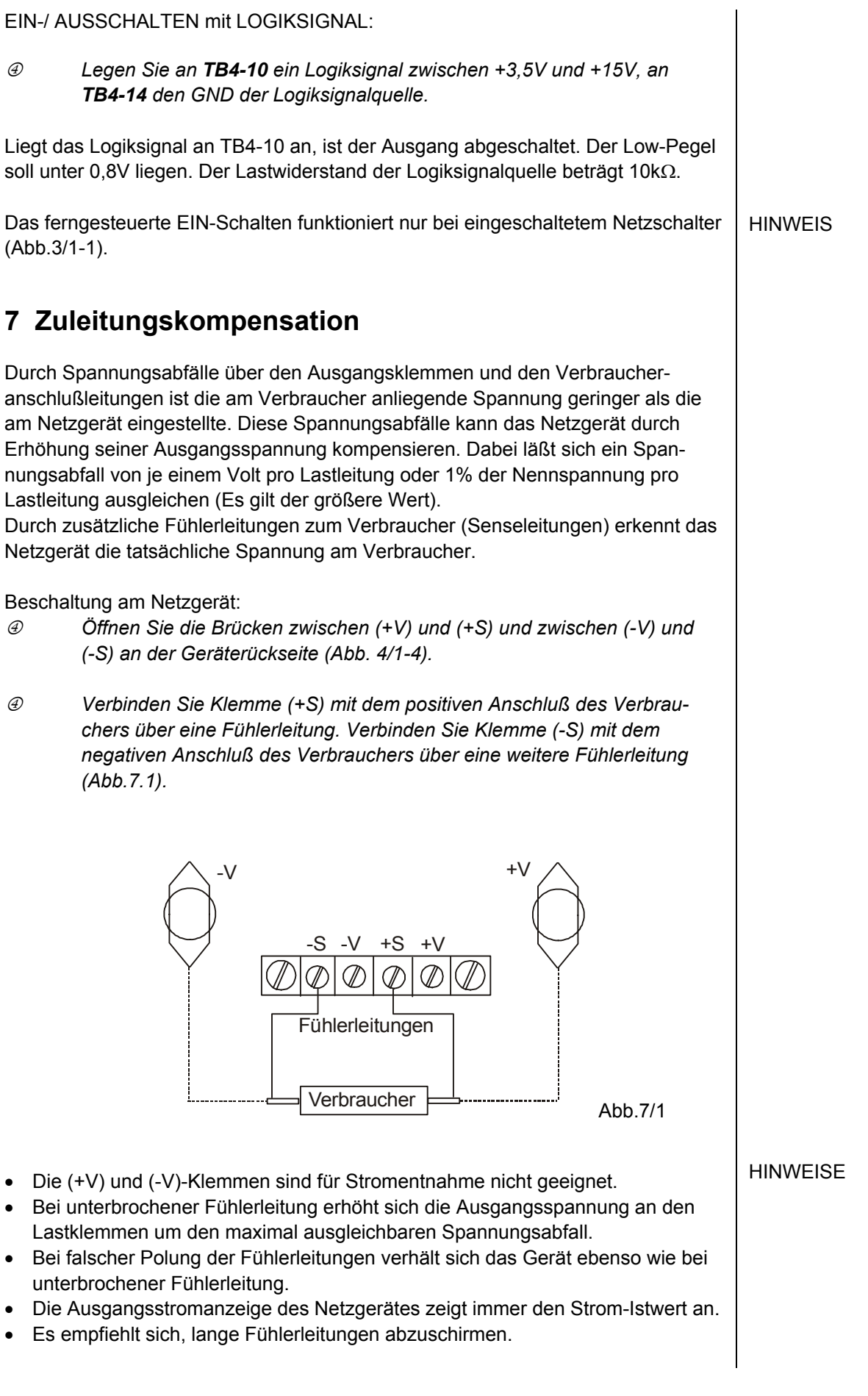

# **8 Serienschaltung**

Zum Erzielen höherer Ausgangsspannungen lassen sich mehrere Netzgeräte in Serie schalten. Die entstehende Gesamtspannung sollte dabei 500V nicht überschreiten. Durch die Serienschaltung entsteht ein zusätzlicher laststromabhängiger Spannungsabfall an den Geräteverbindungsleitungen.

**Serienschaltung zweier Netzgeräte mit genauer Regelung (Abb.8/1)** 

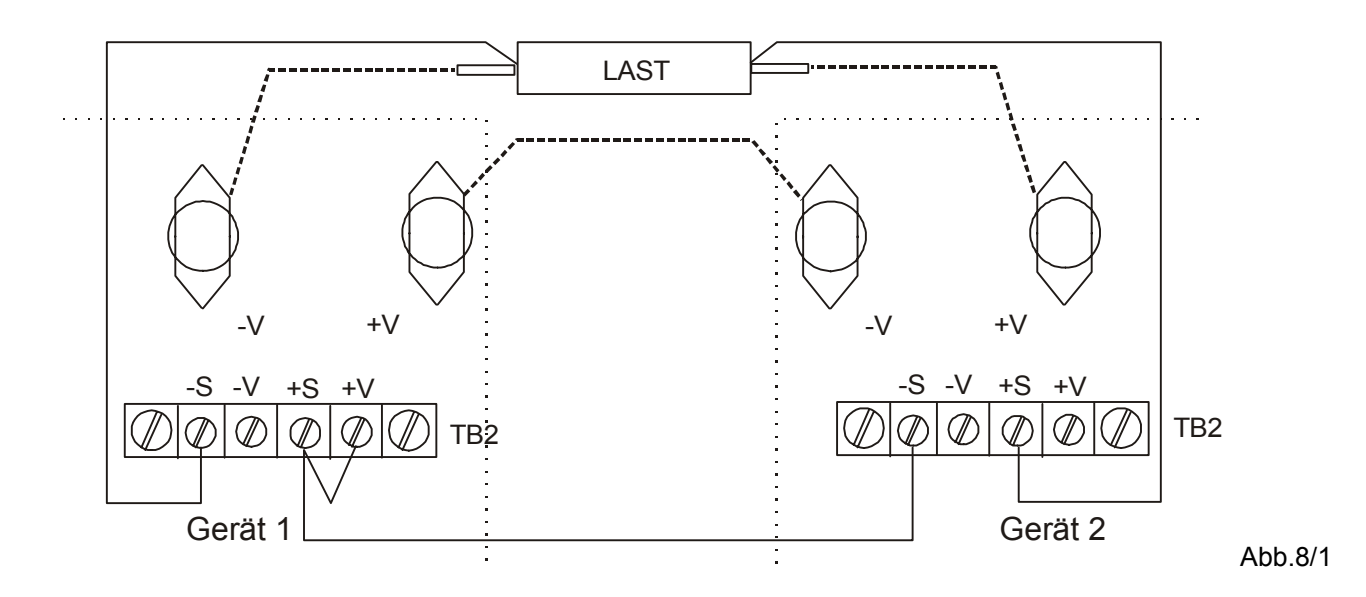

- <sup>4</sup> *Trennen Sie folgende Verbindungen* 
	- bei Gerät 1 die Brücke zwischen (-S) und (-V).
	- bei Gerät 2 die Brücken zwischen (-S) und (-V) bzw. (+S) und (+V).
- 4 *Stellen Sie folgende Verbindungen her*
	- (+V) Lastklemme von Gerät 2 mit dem Pluspol der Last ( mit ausreichendem Querschnitt ≥ 1mm² / 5A).
	- (-V) Lastklemme von Gerät 1 mit dem Minuspol der Last. (Querschnitt  $\geq 1$ mm<sup>2</sup> / 5A).
	- (-V) Lastklemme von Gerät 2 mit +V Lastklemme von Gerät 1 (Querschnitt  $\geq 1$ mm<sup>2</sup>/5A).
	- (+S) von Gerät 2 mit dem Pluspol der Last.
	- (-S) von Gerät 2 mit (+S) von Gerät 1.
	- (-S) von Gerät 1 mit dem Minuspol der Last.

Die Gesamtausgangsspannung wird mit den Spannungseinstellpotentiometern beider Geräte eingestellt (Abb.3/1-4) und ergibt sich als Summe beider Ausgangsspannungen. Unterscheiden sich die eingestellten Stromgrenzwerte beider Geräte, begrenzt die Reihenschaltung den Strom auf den kleineren Stromgrenzwert.

Ensprechend reduziert dann auch das Labornetzgerät mit dem kleineren Stromgrenzwert seine Ausgangsspannung soweit, bis sich der Laststrom entsprechend Laststromgrenzwert einstellt. Im Extremfall kann das zu einer Spannungsreduzierung bis auf negative Ausgangsspannungen zwischen –1V ..0V führen. Das Netzgerät gibt dann keine Energie mehr ab.

Die Überspannungsschutzfunktion (OVP) ist bei der Serienschaltung nicht realisierbar. Für eine gleichmäßige Lastverteilung sollten Spannungs- und Stromwerte an beiden Geräten möglichst gleich eingestellt werden. Beide Geräte sollten gemeinsam ein- und ausgeschaltet werden.

# **9 Parallelschaltung**

Zum Erreichen höherer Ausgangsströme lassen sich die Netzgeräte parallel schalten.

### **9.1 Einfaches Verbinden der Ausgangslastklemmen**

Vor dem Verbinden der Ausgangslastklemmen müssen beide Netzgeräte so genau wie möglich auf gleiche Ausgangsspannung eingestellt werden. Grund: Gleichmäßige Laststromverteilung.

Die Verbindungsleitungen sollten so kurz wie möglich und mit ausreichendem Querschnitt bemessen sein. Da im Falle einer Überspannung das gleichzeitige Ausschalten der Netzgeräte nicht zu gewährleisten ist, sollten Entkopplungsdioden verwendet werden. Eine Zuleitungskompensation ist dann jedoch nicht möglich.

### **9.2 Auto-Load-Share Paralleling Betrieb**

Für genaue Regelungen eignet sich der Auto-Load-Share Paralleling Betrieb Abb.9/1.

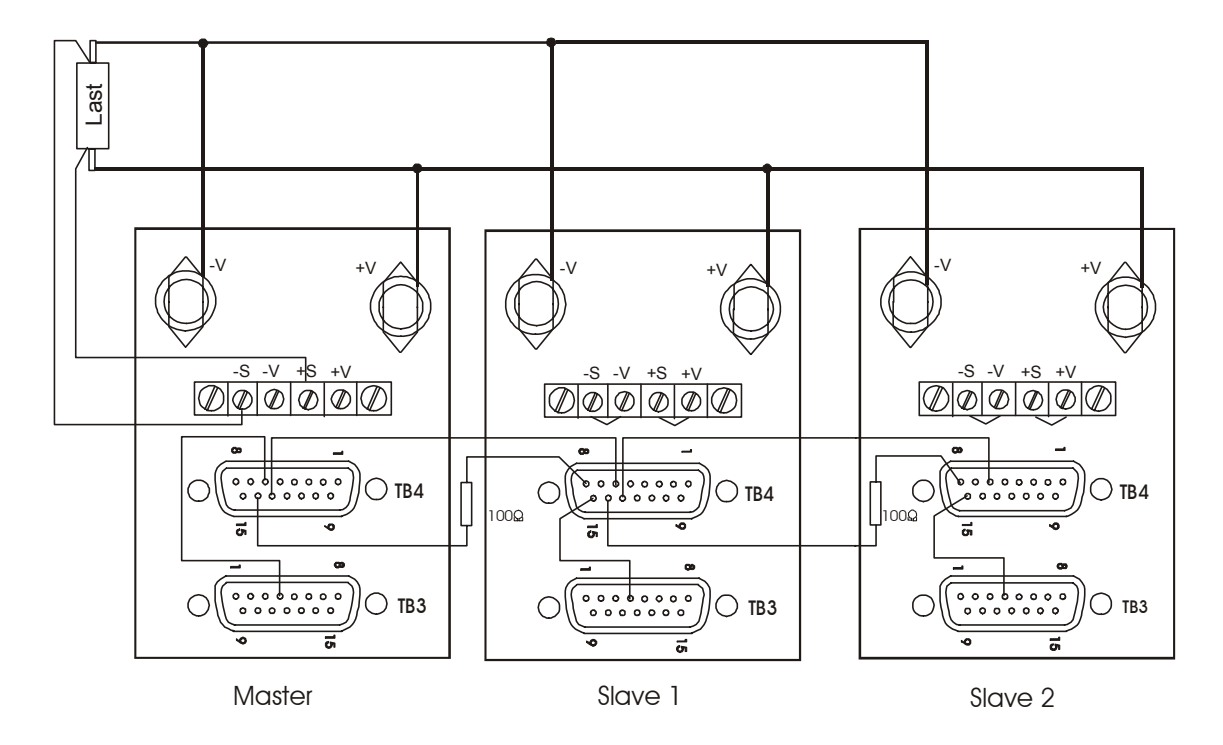

ACHTUNG

Abb.9/1

Ein Netzgerät ist hier der Master, das zweite bzw. alle weiteren sind Slaves. Die Auswahl ist willkürlich. Die Netzgeräte sollten in solch einer Schaltung gemeinsam ein- und ausgeschaltet werden.

**HINWEISE** 4 *Verbindungen trennen:* • *Am Mastergerät die Brücken zwischen (-S) und (-V) bzw. (+S) und (+V) entfernen.*  4 *Verbindungen herstellen:*  • *Die (+V) Lastklemmen aller Netzgeräte mit dem Pluspol der Last.*  • *Die (-V) Lastklemmen aller Netzgeräte mit dem Minuspol der Last*  • *(auf ausreichenden Querschnitt* ≥ *1mm²/5A achten).*  • *(-S) vom Master mit dem Minuspol der Last verbinden.*  • *(+S) vom Master mit dem Pluspol der Last verbinden.*  • *MASTER TB4/6 mit MASTER TB3/4 verbinden.*  • *MASTER TB4/13 mit SLAVE1 TB4/6 verbinden.*  • *MASTER TB4/14 mit SLAVE1 TB4/8 über 100*Ω *Widerstand verbinden.*  • *Das erste Slave-Netzgerät dient als Master-Netzgerät für das zweite Slave-Netzgerät usw. Entsprechend alle Slaves nacheinander verschalten.*  • *SLAVE1 TB4/15 mit SLAVE1 TB3/4 verbinden.*  • *Bei allen Slaves Verbindung wie bei SLAVE1 herstellen*  Aus Stabilitätsgründen sollten nicht mehr als drei Netzgeräte als Slavegeräte angeschlossen werden. **Einstellungen an den Netzgeräten**  4 *Stellen Sie bei allen Slavegeräten das Einstellpotentiometer "OV-ADJ" (Abb.3/1-10) auf rechten Anschlag.*  4 *Drücken Sie bei allen Slavegeräten den Taster "EXTERN" (Abb.3/1-6).*  4 *Stellen Sie am Mastergerät die OVP-Schutzschaltung nach Kap. 6.1.3 ein, falls erforderlich.*  4 *Stellen Sie am Mastergerät mit dem Spannungseinstellpotentiometer (Abb.3/1-4)die gewünschte Ausgangsspannung, mit dem Stromeinstell potentiometer (Abb.3/1-5) die Strombegrenzung ein.*  Der maximale Gesamtstrom I<sub>maxges</sub> errechnet sich: **Imaxges = (n+1) x Imax**  wobei n die Anzahl der Slavegeräte und I<sub>max</sub> der am Mastergerät eingestellte Stromwert ist.

# **10 Betriebsart Tracking**

Die Tracking-Betriebsart ermöglicht den Aufbau einer symmetrischen Spannungsquelle. Hierzu werden zwei Netzgeräte in Reihe geschaltet, wobei das Mastergerät als negative Quelle agiert (Abb.10/1).

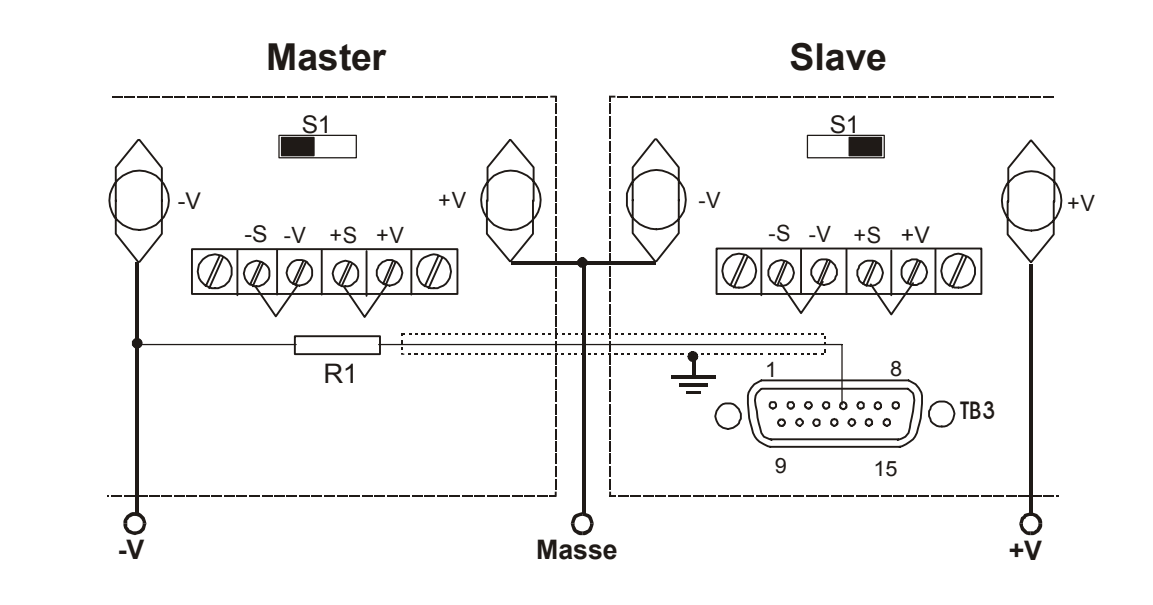

Abb.10/1

Der Widerstand R1 errechnet sich nach der Formel:

$$
R1 = (U_{\text{max}}/5 - 1) \times 20
$$

R1 in kΩ, U<sub>max</sub> in Volt

Umax ist die maximale Ausgangsspannung des Mastergerätes. Der Widerstand R1 sollte einen Temperaturkoeffizienten Tk von ≤ 20ppm/°C haben und leistungsmäßig überdimensioniert sein (z.B. 2W).

### **Geräteeinstellungen bei der Betriebsart Tracking**

- 4 *Verbinden Sie über den Widerstand R1 den -V-Lastausgang des Masters mit TB3-5 des Slave-Gerätes (Abb.10/1).*
- 4 *Schalten Sie am Slave-Gerät Schalter S1 an der Geräterückseite (Abb.4/1-6) auf "ON" (rechte Schalterstellung). Falls erforderlich vorher Schaltschutz (Abb.4/1-8) nach Kap.6.2.3 entfernen. Den Extern- / Intern-Tastenschalter (Abb.3/1-6) nicht drücken -> Schalter leuchtet nicht.*

Das Slavegerät folgt der Ausgangsspannung des Mastergerätes, unhabhängig von dessen Betriebsart. Allerdings nur, solange am Slavegerät nicht die Strombegrenzung oder die Überspannungsschutzschaltung (OVP) angesprochen hat.

### **11 Rückmeldesignale**

Die ARGOS-Netzgeräte liefern analoge und digitale Rücksignale.

### **11.1 Monitorausgänge**

Ausgangsspannung und Ausgangsstrom liefern analoge Rücksignale, die an TB4 der Regelplatine (Abb.4/2) abgenommen werden können. Diese Rücksignale sind normiert auf den Spannungsbereich 0..10V. Bei Nennspannung am Netzgeräteausgang oder wenn der Nennstrom fließt, liegen dann an den Monitorausgängen für Spannung und Strom jeweils 10V. Liegt am Netzgeräteausgang keine Spannung oder fließt kein Strom, sind die Monitorausgänge jeweils 0V.

> U-Monitor an TB 4-7, als GND TB 4-8 I-Monitor an TB 4-13, als GND TB 4-14

ACHTUNG Beide Monitorausgänge dürfen maximal mit 10mA belastet werden.

### **11.2 Statussignale**

ARGOS-Netzgeräte geben zwei Statussigale an der Regelplatine (Abb.4/2) aus.

1. Statussignal: "Betrieb im Konstantstrommodus" (CC-Status). Statussignal an TB 4-1, als GND TB 4-8. Das Statussignal ist aktiv, wenn das Gerät im Konstantstrombetrieb arbeitet.

2. Statussignal: "OV-Schutzschaltung angesprochen" (OV-Status). Statussignal an TB 4-2, als GND TB 4-8.

Das OV-Statussignal ist aktiv, wenn die OV-Schutzschaltung das Netzgerät abgeschaltet hat. Das Statussignal bleibt aktiv, bis die OV-Taste gedrückt wird oder ein OV-RESET-Signal die OV-Schutzschaltung rücksetzt.

ACHTUNG | Beide Statusausgänge sind "open collector-Ausgänge". Sie dürfen mit max. 100mA belastet werden. Die Ausgänge sind "low"-aktiv.

# **12 Übertemperaturschutz**

Die ARGOS-Netzgeräte werden temperaturüberwacht und reagieren in zwei Stufen auf zu starke Erwärmung.

1. Stufe: Übersteigt die Temperatur der Leistungs-MOSFETs ca. 80°C, schaltet der Lüfter im Netzgerät auf eine höhere Drehzahl.

2. Stufe: Übersteigt die Temperatur der Leistungs-MOSFETs ca. 100°C, leuchtet die rote LED "OT"auf (Abb.3/1-15) und ein akustisches Signal ertönt. Gleichzeitig reduziert das ARGOS langsam seine Ausgangsleistung auf einen Wert, bei dem die Temperatur der MOSFETs ca. 100°C beträgt (DERATING). Die Konstantspannungs-/Konstantstromregelung ist in diesem Fall außer Betrieb. Die LEDs "CV" (Abb.3/1-8) und "CC" (Abb.3/1-9) leuchten nicht. Nach Abkühlung der MOSFETs kehrt das Gerät von selbst in seine normale Betriebsart ("CV" oder "CC") zurück.

# **13 Service / Filtermattenwechsel**

Die ARGOS-Netzgeräte werden luftgekühlt. Der vom internen Lüfter angesaugte Luftstrom tritt durch die frontseitigen Lüftungsschlitze (Abb.13/1-14) ein und wird an der Geräterückwand ausgeblasen. Je nach Luftverschmutzung der Arbeitsumgebung müssen die frontseitigen Filtermatten im Luftstrom hin und wider gereinigt oder erneuert werden. Ein Hinweis auf einen notwendigen Wechsel ist z.B. das Ansprechen der Übertemperaturschutzschaltung (Kap.12) bei üblichen Umgebungstemperaturen.

Zum Filtermattenwechsel benötigen Sie folgende Werkzeuge und Ersatzteile:

Schlüssel mit Außensechskant 3 mm Kreuzschlitzschraubendreher Schraubendreher flach Zapfenschlüssel

1 Satz Filtermatten Zeichn.-Nr. 4200 – M0012

4 Stück Wellen-Klemmring Nr.: 3.15.103

4 *Demontage der Frontplatte*

*- Entfernen Sie die Abdeckscheiben an den Potentiometerdrehknöpfen - (Abb.13/1-4) und lösen Sie mit dem Zapfenschlüssel beide Potentio meterdrehknöpfe.*

 - *Lösen Sie die vier Schrauben mit Innensechskant an der Frontseite des Gerätes (Abb.13/1-16) und nehmen Sie die Frontplatte vorsichtig ab. - Reinigen Sie die Filtermatten mit Druckluft.* 

Frontplatte und Netzgerät verbindet eine Erdungsleitung. Stellen Sie sicher, daß beim Wiederanbau der Frontplatte diese Verbindung besteht. Klemmen Sie die Erdungsleitung nicht ein.

**CC**  $\circ$ **REN OT <sup>V</sup> <sup>0</sup> <sup>4</sup> <sup>8</sup> <sup>12</sup> <sup>16</sup> <sup>20</sup> <sup>A</sup> <sup>0</sup> <sup>25</sup> <sup>50100</sup> <sup>200</sup> <sup>250</sup> OV-RES EXTERN POWER**  $\overline{\Omega}$ **VOLTAGE CURRENT + TEST - ODEL ARGOS**  $\odot$ 16 14 4 14 16

Abb.13/1

4 *Austausch der Filtermatten und Anbau der Frontplatte - Entfernen Sie die Wellenklemmringe mit Hilfe eines Schraubendrehers an der Innenseite der Frontplatte von den Stiften.* 

- *Entfernen Sie die verschmutzten Filtermatten, reinigen Sie u.U. die Innenseite und stecken Sie die neuen Filtermatten auf die Stifte.*
- *Schieben Sie neue Wellenklemmringe auf die Stifte.*

*- Stecken Sie abgetrennte Kabel wieder an und bauen Sie die Frontplatte vorsichtig in umgekehrter Reihenfolge an das Netzgerät.*  **ACHTUNG** 

# **14 Wichtige Hinweise zu Geräten mit IEEE-488/RS232 Interfacekarte**

Wird die IEEE-488-Schnittstelle im Netzgerät vom Bus angesprochen, schaltet das Netzgerät automatisch von "Intern" auf "Extern/Remote" um. Dies gilt für alle ARGOS-Netzgeräte ab Seriennummer 907785.

Erst mit dem Busbefehl "LOCAL" wird das Netzgerät wieder auf "Intern" gesetzt ("Intern" -> Potentiometer für Spannung und Strom an der Frontseite sind aktiv).

Bei Verwendung der RS232-Schnittstelle muß zunächst der Befehl "B1" gesendet werden, um das Netzgerät auf "Extern/Remote" zu setzen. Rücksetzen auf "Intern" mit dem Befehl "B0".

Wird die Verbindung mit dem IEEE-488-Bus unterbrochen, fällt das Gerät automatisch wieder auf "Intern" zurück.

Bei der RS232-Schnittstelle verursacht eine Unterbrechung kein automatisches Zurückschalten auf "Intern". Das Gerät bleibt hier weiter auf "Extern/Remote-Modus".

Die Befehle "B1" und "B0" können auch über die IEEE-488-Schnittstelle gesendet werden. Falls "B1" gesendet wurde, verursacht eine Unterbrechung der Verbindung mit dem IEEE-488-Bus kein Rückschalten auf "Intern".

**ACHTUNG**  Netzgeräte, die mit dem IEEE-488/RS232-Interface (Opt.34) bestückt sind, dürfen nicht mit Analogspannungen programmiert werden (Kap.6.2). Soll eine Ansteuerung mit Analogspannungen erfolgen, ist die Interfacekarte vorher auszubauen. Bei Geräten mit Digitalanzeige ist in diesem Fall an Stelle der Interfacekarte die Leiterplatte "Steuerprint" einzustecken.